## **D**<sub>i</sub>Ñ,D<sup>°</sup>Ñ,ÑfÑ•: Closed D<sup>3</sup>Ñ€D,D<sup>3</sup>∆Ñ€D,Ñ,DµÑHigh **Đ•Đ²Ñ,Đ¾Ñ€:** <del>D</del>•ĐªĐªĐµĐ½Đ,Đ' ЧуĐªĐ°Đ,Đ½Đ¾Đª| КаÑ,еĐªĐ¾Ñ€Đ,Ñ•Calculate Linux Desktop KDE **D**<sub>i</sub>D<sup>3</sup>/<sub>4</sub>D-D<sup>'</sup>D<sup>9</sup>D<sup>1</sup>/<sub>2</sub>D<sup>°</sup>D<sub>1</sub><sup>D</sup><sup>1</sup>/<sub>2</sub>D<sup>°</sup>D<sub>1</sub><sup>2</sup> D<sup>1</sup>/<sub>2</sub>D<sup>°</sup>N<sub>1</sub><sup>D</sup><sup>1</sup>/<sub>2</sub>D<sup>°</sup>N<sub>1</sub><sup>D</sup><sup>1</sup>/<sub>2</sub>D<sup>°</sup>D<sub>mitry</sub> Fomenko **DžD±D'/zD'/zD'P'D'/zD'/zD'/zD'/2B'/2012 D'D'D'P'N'D' B'N'D'D'AD** B'/zDuD'/zD N**. DcDuD'4D':** ITalc 1.0.9 D; NED%D±D»DuD'4N( N• NfN•N.D°D'/2D%D2P/9D'4D1 D2 CLDX-11.9-i686 D D2 CLD-11.9-x86-64 **ĐžĐ¿Đ Ñ•Đ°Đ½Đ Đµ:** ĐŸÑ€Đ ŇƒÑ•Ň,аĐ½Đ¾ĐºĐµ Đ¿Đ°Đ Đ°ĐµÑ, Ñ• Đ¾Đ Đ½Đ¾Đ' Đ Ň,Đ¾Đ' же Đ¾Ñ^РбĐºĐ¾Đ': <pre> x86\_64-pc-linux-gnu-g++ -DHAVE\_CONFIG\_H -I. -I.. -I./x11 -I./x11/x11vnc -I./x11/libvncserver -I./../lib/include -I./../lib/include/rfb -I./src -I.. -O2 -march=x86-64 -pipe -I/usr/include -I/usr/include -I/usr/include/qt4 -I/usr/include/qt4/Qt -D\_REENTRANT -DQT\_NO\_DEBUG -DQT\_CORE\_LIB -DQT\_XML\_LIB -DQT\_THREAD\_SUPPORT -O2 -DBUILD\_ICA -O2 -march=x86-64 -pipe -I/usr/include -g -O2 -Wall -fPIC -fno-strict-aliasing -MT ica\_qrc.o -MD -MP -MF .deps/ica\_qrc.Tpo -c -o ica\_qrc.o `test -f './ica\_qrc.cpp' || echo './'`./ica\_qrc.cpp mv -f .deps/ica\_qrc.Tpo .deps/ica\_qrc.Po x86\_64-pc-linux-gnu-gcc -DHAVE\_CONFIG\_H -I. -I.. -I./x11 -I./x11/x11vnc -I./x11/libvncserver -I./../lib/include -I./../lib/include/rfb -I./src -I.. -O2 -march=x86-64 -pipe -I/usr/include -I/usr/include -O2 -DBUILD\_ICA -DVNCSHARED -DFOREVER -DNOREPEAT=0 -DNOPW=1 -DREMOTE\_CONTROL=0 -DEXTERNAL\_COMMANDS=0 -DFILEXFER=0 -DNOGUI -DSMALL\_FOOTPRINT=1 -w -O2 -march=x86-64 -pipe -I/usr/include -g -O2 -Wall -fPIC -fno-strict-aliasing -MT x11vnc.o -MD -MP -MF .deps/x11vnc.Tpo -c -o x11vnc.o `test -f './x11/x11vnc.c' || echo './'`./x11/x11vnc.c In file included from ./x11/x11vnc/remote.c:21:0, from ./x11/x11vnc.c:10: ./x11/x11vnc/pointer.h:10:13: Đ¾ÑˆĐ Đ±ĐºĐ°: †ّpointer' пĐ¾ĐºÃ,Đ¾Ñ€Đ½Đ¾ декларирован как ѕимвол другого вида /usr/include/X11/Xdefs.h:53:15: В-D-D°D¼DµÑ‡D°D½D Du: В-D-D´DµÑ●ÑŒ В±ÑЧD»D° Đ¿Ñ€ĐuĐ´Ñ‹Đ´ÑfщаÑ• Đ´ĐuĐºĐ»Đ°Ñ€Đ°Ñ†Đ Ñ• †pointer' make[3]: \*\*\* [x11vnc.o] ĐžÑ Đ Đ±ĐºĐ° 1 make[3]:  $\mathsf{D}'\mathsf{N}\langle \mathsf{N}...\mathsf{D}\rangle \mathsf{A}\mathsf{D}'$  and  $\mathsf{D}\mathsf{D}\cdot$  be  $\mathsf{D}'\mathsf{D}\langle \mathsf{D}\rangle \mathsf{D}\mathsf{B}\mathsf{D}'\mathsf{D}\rangle \mathsf{D}'\mathsf{D}\mathsf{B}\mathsf{D}'\mathsf{D}$ `/var/calculate/tmp/portage/net-misc/italc-1.0.9/work/italc-1.0.9/ica' make[2]: \*\*\* [all]  $D\check{Z}$  $\tilde{N}$  $\hat{D}$   $D\hat{+}D$  $\hat{D}$  $\hat{D}$  2 make[2]:  $\overline{D' \tilde{N} \cdot \tilde{N}} \dots \overline{D'' \tilde{N} \cdot D}$   $\overline{D} \cdot \overline{D} \cdot \over$ `/var/calculate/tmp/portage/net-misc/italc-1.0.9/work/italc-1.0.9/ica' make[1]: \*\*\* [all-recursive] ĐžÑ D бĐ P° 1 make[1]: Выход из каталога `/var/calculate/tmp/portage/net-misc/italc-1.0.9/work/italc-1.0.9' make: \*\*\* [all] ĐžÑ^РбĐºĐ° 2 emake failed \* ERROR: net-misc/italc-1.0.9 failed (compile phase): died running emake, base\_src\_make \* \* Call stack: ebuild.sh, line 91: Called src\_compile environment, line 3634: Called base\_src\_compile environment, line 683: Called base\_src\_make environment, line 721: Called die \* The specific snippet of code: emake "\$@" || die "died running emake, \$FUNCNAME"; \* \* If you need support, post the output of 'emerge --info =net-misc/italc-1.0.9', \* the complete build log and the output of 'emerge -pqv =net-misc/italc-1.0.9'. \* The complete build log is located at '/var/calculate/tmp/portage/net-misc/italc-1.0.9/temp/build.log'.

# Calculate Linux - Support # 399: ITalc 1.0.9 D<sub>i</sub>.Ñ€D¼D±D»ĐµĐ¼Ñ‹ Ñ• ÑfÑ•Ñ.аĐ¼D¾D¾DªD9¼Đ<sup>1</sup> Đ<sup>2</sup> CLDX-11

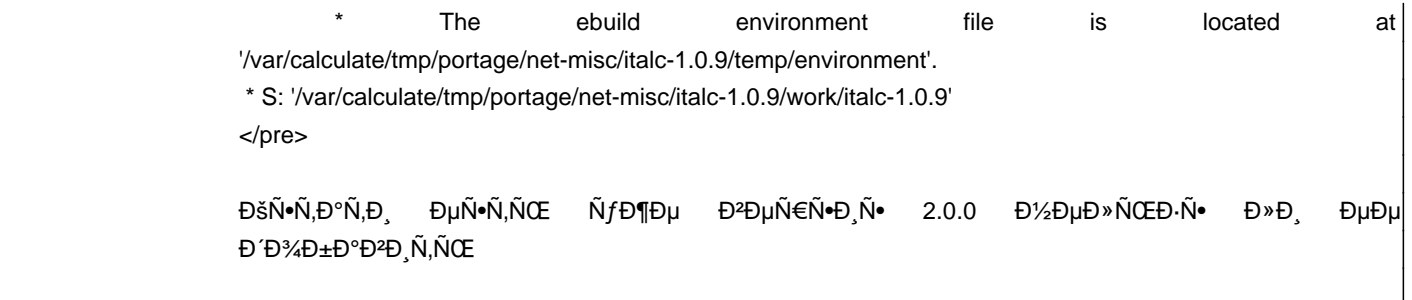

### Đ Ñ.N.Đ¼Ñ€Đ Ñ.

Đ<sub>i</sub>Ñ€, 01 Ñ,,еĐ<sup>2</sup>Ñ€. 2012, 07:47:52 +0400 - Đ•Đ<sup>2</sup>Đ<sup>3</sup>еĐ½Đ Đ<sup>1</sup> ЧÑfĐ<sup>3</sup>аĐ Đ½Đ¾Đ<sup>2</sup>

ĐŸÑ€Đ¾Đ±Đ¾ĐªĐ®Đ» Ň.Đ®Đ¼ Ň.ĐºĐ®Ň‡Đ®Ñ,ŇŒ

git clone git://italc.git.sourceforge.net/gitroot/italc/italc

Đ½Đ¾ Đ½Đ° 88% ÑfĐ¿Đ°Đ»Đ° Ñ• Đ¾N РбĐºĐ¾Đ1 Đ½Đ° CLD-11.9-x86-64 Đ¿Ñ€Đ, make install

Ñ.DºĐ°Ñ‡Đ°Đ» Đ<sup>2</sup>Ñ€ÑfчĐ½ÑfÑŽ italc-2.0.0.tar.bz2

Đ<sup>2</sup>Ñ•Đμ ÑfÑ•Ñ,аĐ½Đ¾Đ2Đ ,Đ»Đ¾Ñ•ÑŒ, Đ½Đ¾ Đ½ĐμÑ, Đ¿Đ¾Ñ‡ĐμĐ¼Ñf-Ñ,Đ¾ Đ»Đ¾ĐºĐ°Đ»Đ ,зацĐ ,Đ, Đ¾Đ½Đ° Đ2/usr/local

#### Đ<sub>i</sub>Ñ€, 01 Ñ"еĐ<sup>2</sup>Ñ€. 2012, 10:19:14 +0400 - Alexander Tratsevskiy

ĐŒĐ¾Đ¶ĐµÑ, Đ2 баĐ¾),Ñ€ĐµĐºĐµÑ€ gentoo Đ¿Ñ€Đ°Đ₽D,Đ»ÑŒĐ½ĐµĐ1 бÑ∢Đ»Đ¾ бÑ‹ Đ½Đ°Đ¿Đ,Ñ•Đ°Ň,ÑŒ, Đ¿Ñ€Đ,Ñ•ĐºĐ¾Đ,Đ2 Đ¿Ñ€Đ,Đ¾Ñ€Đ,Ñ,еÑ, High, ĐºĐ°Đº Đ∙деÑ∙ÑŒ? Đ-Ñ,Đ¾Ñ, ебĐ,лд Đ² Đ¿Đ¾Ñ€Ñ,ежаÑ....

Đ'ĐUNẾN+Đ NŽ 2.0.0 ĐĐ¼ĐUĐ»Đ¾ бÑ⊆ N+Đ¼Ñ(Ñ+ла Đ'Đ¾Đ±Đ°ĐºĐ»Ñ+Ñ.ÑŒ Đº Đ¾ĐºĐUNẾĐ»ĐUĐ1. ĐUN+лРбÑ⊆ N+Ñ.Đ¾Ñ. Р, РРРРNH, РN Р, Р3 Р> N CEРР3 РРР> N "N + Р2 Р3 РР12 Р3 Р3 РРРРРN "N NEРб N f N.Đ Đ Đ 3 Đ 2

#### Đ<sub>i</sub>Ñ€, 01 Ñ"еĐ<sup>2</sup>Ñ€. 2012, 13:07:06 +0400 - Dmitry Fomenko

ĐŸĐ¾Đ¶Đ°Đ»ÑƒĐ'Ñ•Ñ,а, ҕлĐμĐΎÑƒŇŽÑ‰Đ,Đ' Ñ€Đ°Đ· Đ¿Ň€Đ,ĐºÑ€ĐμĐ¿Đ,Ñ,е аÑ,Ñ,ачаĐ¼Đ Ñ•Đ»ĐμĐΎÑƒŇŽÑ‰ĐμĐμ, бÑfĐ ĐuÑ, ĐĐXNEаĐ Đ Đ ¼ Đ , NEĐ ¼ N‰Đu NEаРбĐ NEаN, NŒ Đ , NEĐ ¼ бĐ » ĐuĐ ¼ Nf:

\* If you need support, post the output of 'emerge --info =net-misc/italc-1.0.9',

\* the complete build log and the output of 'emerge -pqv =net-misc/italc-1.0.9'.

\* The complete build log is located at '/var/calculate/tmp/portage/net-misc/italc-1.0.9/temp/build.log'.

DiD: D°Ñ. D D±D34.

#### Đ¡Ñ€, 01 Ñ"еĐ<sup>2</sup>Ñ€. 2012, 14:17:43 +0400 - Dmitry Fomenko

РабĐ¾Ñ‡Đ Đ' net-misc/italc-1.0.13.ebuild Đ<sup>2</sup> Đ¾Đ<sup>2</sup>еÑ€Đ»ĐµĐµ. Đ¢ĐµÑ∙Ñ,Đ,Ñ€Ñ*f*Đ'Ñ,е. 2.0.0 бÑ*f*РеÑ, чÑ*fÑ*,Đ¾Đº Đ¿Đ¾Đ·Đ¶Đµ.

#### Đ'Ñ,, 07 Ñ,,еĐ<sup>2</sup>Ñ€. 2012, 14:00:28 +0400 - Dmitry Fomenko

- ĐΫаÑ€Đ°Đ¼ĐµÑ,Ñ€ Đ¡Ñ,аÑ,ÑfÑ• Đ,Đ·Đ¼ĐµĐ½Đ,Đ»Ñ•Ñ• Ñ• New Đ½Đ° Resolved

- ĐΫаÑ€Đ°D¼ĐµÑ,Ñ€ Đ"Đ¼Ñ,Đ¾ĐªĐ½Đ¾Ñ•Ñ,ÑŒ Đª % Đ,Đ·Đ¼ĐµĐ½Đ,Đ»Ñ•Ñ• Ñ• 0 Đ½Đ° 100

Đ"Đ¾Đ±Đ°ĐºĐ»ĐµĐ½ italk-2.0.0.ebuild. ĐŸĐ¾Ñ•Đ»Đµ Ñ•Đ¸Đ½Ñ...Ñ€Đ¾Đ½Đ¸Đ⋅ациĐ, develop-ĐºĐµÑ,ĐºĐ, Ñ• Đ¾Ñ•Đ½Đ¾Đ½Đ½Đ½Đ≯4Đ' бÑfдеÑ, Đ´Đ¾Ñ•Ñ,ÑfĐ¿ĐµĐ½ Đ´Đ»Ñ• Ñ,еÑ•Ñ,Đ,Ň€Đ¾ĐªĐ°Đ½Đ,Ň•. Đ¢Đ°ĐºĐ¶Đµ Đ½ĐµĐ±Đ¾Đ»Ñ⊄≫. N,Đ,ĐºÑ• Đ´Đ»Ñ• 1.0.13 -Đ Đ¾Đ±Đ°Đ₹Đ »ĐµĐ½Đ° Đ<sup>3</sup>еĐ½ĐµÑ€Đ°Ñ†Đ Ň• .desktop-Ñ"аĐ1Đ »Đ°.

#### ЧÑ,, 09 Ñ,,еĐ<sup>2</sup>Ñ€. 2012, 23:19:21 +0400 - Oleg Volkov

Đ¿Đ¾Đ Đ<sup>3</sup>Đ» ючĐ Đ<sup>2</sup>аеÑ, Ñ.D»DuD3DºD° Đ¿Đ¾Ñ.D»Đµ Đ<sup>2</sup>Đ<sup>o</sup>Đ» ючеĐ½Đ Ñ• italc-2 $0.0$ Ñ€ĐµĐ¶Đ Đ¼Đ° Đ ĐμĐ¼Đ¾Đ½Ñ•Ñ,Ñ€Đ°Ñ†Đ,Đ,, бĐ¾Đ»ĐμĐμ Ñ,Đ¾Ñ‡Đ½Đ¾ Đ¿Ñ€Đ,чĐ,Đ½Ñf Đ¿Đ¾ĐºĐ° Đ¼Đμ ĐºŇ‹Ñ•Ď½Đ,Đ».

#### Đ<sub>i</sub>б, 11 Ñ"еĐ<sup>2</sup>Ñ€. 2012, 07:36:51 +0400 - Oleg Volkov

ℹtalc Đ¿ĐµÑ€ĐªĐ¾Đ' ĐªĐµÑ€Ñ•Đ Đ. Đ½Đµ Ñ,аĐºĐ¾Đ' уж Ñ•Ñ,абĐ,Đ»ÑŒĐ½Ñ«Đ' ĐºĐ°Đº Ñ...Đ¾Ñ,еĐ»Đ¾Ñ•ÑŒ бÑ‹, Đ¿Đ¾Ñ•Ñ,Đ¾Đ¼Ñf Ñ€Đ°Ñ•Ñ•ĐºĐ°Đ⋅Ñ«ĐªĐ°ÑŽ Đ¿Ñ€Đ¾ italc2.

1. Đ"Đ»Ñ• желающĐ,Ñ… Ñ•Ñ,аĐªĐ,Ñ,ÑŒ Đ¿Đ¾Ñ•Đ»ĐµĐ´Đ½ÑŽÑŽ ĐºĐµÑ€Ñ•Đ,ÑŽ Đ,Đ- git Đ½Đ°Đ´Đ¾ Ñ•ĐºĐ°Ñ‡Đ,ĐºĐ°Ñ,ÑŒ Đ½Đµ master а italc2, Ñ,Đ¾Đ<sup>3</sup>да Đ<sup>2</sup>Ñ Đµ ĐºĐ¾Đ¼Đ¿Đ,Đ»Đ,Ñ,Ñ Ň Đ, Ň Đ¾Đ±Đ,Ñ €Đ°ĐµÑ,Ñ Ň (Đ¿Đ,Ñ ĐµÑ, Đ<sup>2</sup>еÑ ∈Ñ D,ÑŽ 2.0.1). Ра Đ%**Ñ•Ñ,**аĐ»ÑŒĐ½Ñ·Đμ Đ¼Đ°Ñ<sup>·</sup>Đ,Đ½Ñ‹ Đ¼Đ%жĐ½Đ% Đ¿ĐµÑ€ĐµĐ¿Đ,Ñ•Đ°Ñ,ÑŒ Đ<sup>3</sup>Đ%Ñ,Đ%Đ<sup>2</sup>Ñ·Đμ Ñ"аĐĐ»Ñ‹ Đ,Đ· /usr/local/(lib|bin), Đ¿Đ¾Ñ·Đ»Đµ Đ2Ñ (Đ¿Đ¾Đ»Đ½Đ Ñ,ÑŒ Idconfig.

2. ЕаÑ•Ñ,Ñ€Đ¾Đ'ĐºĐ° imc. РабĐ¾Ñ,Đ¾Ñ•Đ¿Đ¾Ñ•Đ¾Đ±Đ½Ñ⋅Đ Backend Ñ,Đ¾Đ»ŇŒĐºĐ¾ VNC Reflector (Đ¥Đ°Đ»Đ¾Ñ‡ĐºÑf Multitread Đ½Đμ Ñ•Ñ,аĐªĐ,Ñ,ÑŒ!). Еа 7 Đ¼Đ°Ñ^Đ,Đ¼ ĐºĐ¾Đ½ĐμчĐ½Đ¾ Đ¿Đ¾Ď Ñ,Đ¾Ñ€Đ¼Đ°Đ¶Đ,ĐªĐ°ĐµÑ,, Đ½Đ¼ жĐ,Ñ,ÑŒ Đ¼Đ¾Đ¶Đ½Đ¾. Authentication methods N.N.D°D2D D1/4 D3D°D»D3/N1D°D, Key file authentication D, D1/2Dµ N.N.D°D2D D1/4 D1/2D, D3/D D1/2D3/D1 D3D°D»D3/N1D°D. Đ½Đ° Ñ.Đ¼Đ1 Ñ.N.NEаĐ½Đ ÑtĐu.

ℨℳ⅁ℌŇ*Ϧϡ*ʹⅅⅎℲℕℳℹⅆℴℳ⅁⅋⅁℁ⅈ**℩ℯ**⅌ℯℌ⅌ⅅℱⅅℱ⅁ℱ⅁⅌ⅅℱℎℳ℮ⅅℱℎ℮ⅉℨ⅁℁ⅅℱ⅁℁⅁ℿ⅁ℎⅅℌ⅁ℨ℮ℎℳ⅁℁ⅅ℗⅁℁ⅅℌℳⅎⅅℱℎℎℎℎℎℎℎℎℎℎℎℋℎℋ<br>ℨℳℲℨℌⅆⅎℲℨℳ Ñ"аĐ<sup>1</sup>ле PersonalConfig.xml ÑfÑ•Ñ,аĐ½Đ¾Đ<sup>2</sup>Đ,Ñ,ÑŒ autoarranged="0".

4. Еа Đ¼Đ°Ñ^Đ Đ½Đµ ÑfчĐ Ñ,еĐ»Ñ• ica Đ½Đµ ĐºĐ»Đ°Đ Ñ,е Đ² аĐºÑ,Đ¾Đ Đ°ĐªÑ€ŇfĐ ĐºÑf а РаĐ¿ÑfÑ•ĐºĐ°Đ1Ñ,е Đ² Đ<sup>o</sup>Đ¾Đ¼Đ¿Đ»ĐµĐºÑ,е Ñ۰ italc. РеĐºĐ¾Đ¼ĐµĐ½Đ ÑfÑŽ  $D,\tilde{N}...$ Đ¿ĐμÑ€ĐμĐ⋅аĐ¿ÑƒÑ∙ĐºĐ°Ñ,ÑŒ Đ¿ĐµÑ€ĐµĐ' Đ<sup>2</sup>ĐºĐ»ÑŽÑ±ĐuĐ½Đ ĐuĐ¼ Demo Ñ€ĐuжĐ Đ¼Đ° Đ Đ<sup>2</sup> Đ′Ñ€Ñ*f*ĐªĐ Ñ... Ñ•Đ Ñ.ÑfацĐ Ñ•Ñ... ĐuÑ•Đ»Đ Đ2Đ′Ñ€ÑfĐª Đ¼Đ°Ñ°Đ Đ¼Ñ‹ ÑfчеĐ½Đ ĐºĐ¾Đ² ĐºÑ‹Đ¿ĐºĐ°ĎŸŘÑ、Đ Đ· Đ¿Đ¾Đ′ ĐºĐ¾Đ½Ñ.Ñ€Đ¾Đ»Ň•. Đi Ň•Ñ,Đ Đ¼ Đ¿Đ¾ĐºĐ° Đ´Đ¾ ĐºĐ¾Đ½Ñ†Đ° Đ½Đµ Ñ€Đ°Đ·Đ¾Đ±Ñ€Đ°Đ»Ñ•Ñ•.

Đ'Đ Đ Đ Đ ¼Đ ¾ Đ 2 Đ Đ J Đ Đ J Đ 2 Đ J Đ 3 Đ Đ V Đ X Đ 1 Đ 1 2 Đ X Đ Đ D v Đ º N "N, NCE Đ ¿ Đ ¾ N +Đ »Đ J Đ 1 Đ 1 Q D 2 Đ 1 qit (italc2).

## ĐŸÑ,, 24 аĐ<sup>2</sup>Đ<sup>3</sup>. 2012, 09:58:24 +0400 - Mikhail Hiretsky

- ĐŸĐ°Ñ€Đ°Đ¼ĐµÑ,Ñ€ Đ¡Ñ,аÑ,ÑfÑ∙ иĐ·Đ¼ĐµĐ¼Đ¸Đ»Ñ∙Ñ• Ñ• Resolved Đ½Đ° Closed